# OPEN ACCESS SCHOLARSHIP IN THE LIBRARY LAB

Generating Interactive Online Resources for Faculty and Researchers

Olga Perkovic, Leeanne Romane, Denise Smith McMaster University

OLA Super Conference 2016 January 28, 2016

# OUTLINE

Background

**Planning** 

Process

Outcomes

Going forward

Q & A

#### **Tri-Agency Open Access Policy on Publications**

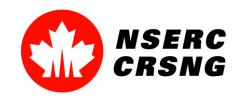

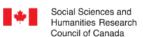

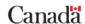

Conseil de recherches en sciences humaines du Canada

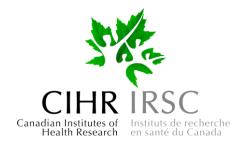

#### At McMaster

Heightened priority of Open Access

Two library systems at McMaster

Separate OA messaging from each system

#### **The Directive**

Harmonize existing content into a single, streamlined web page

Create a video

Include interactive element

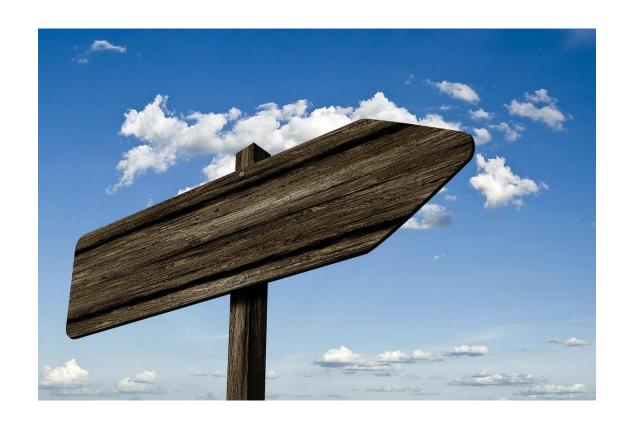

#### **The Team**

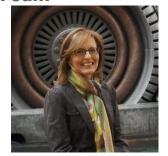

Olga Perkovic

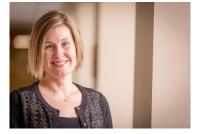

Erica Balch

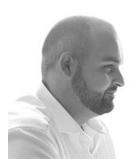

**Chris McAllister** 

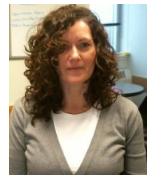

Leeanne Romane

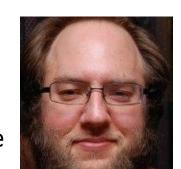

John Fink

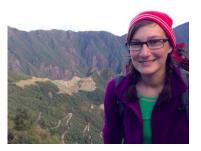

**Denise Smith** 

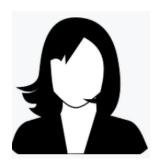

Gabriela Mircea

**Project management** 

Goals

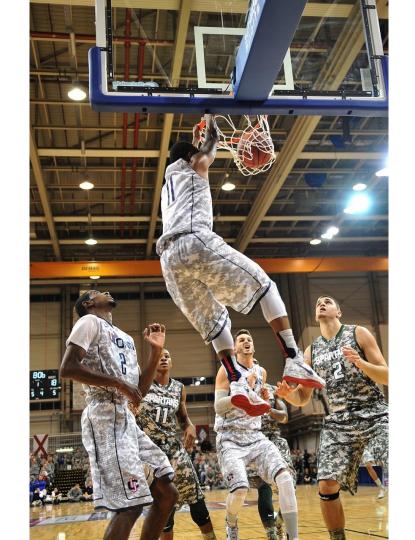

#### **Project management**

Goals

Skeletons & mock-ups

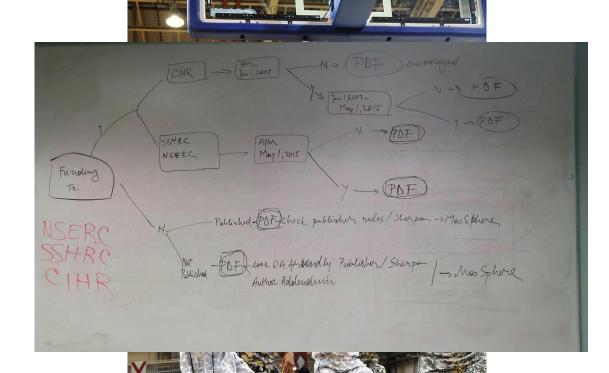

#### **Project management**

Goals

Skeletons & mock-ups

Real-time collaboration tools

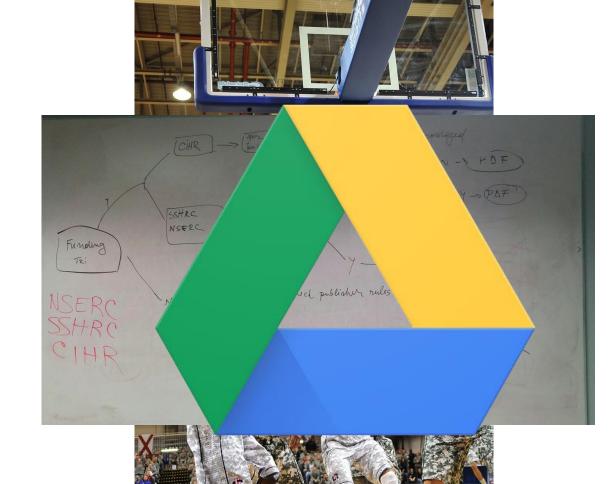

#### Why a cross-functional team?

Breadth of expertise

Value as professionals

Value for the libraries

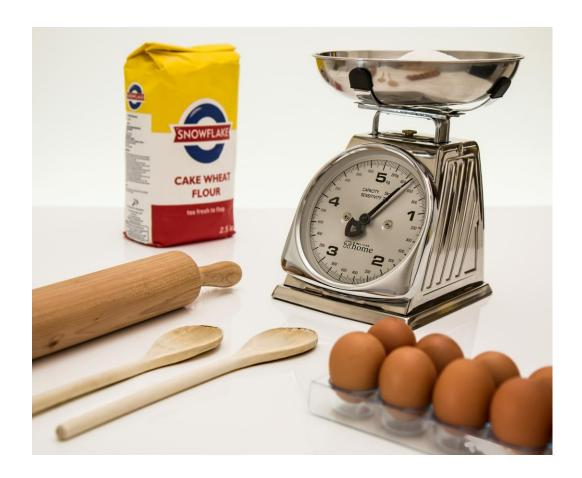

## TECHNOLOGY PROCESS

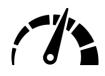

FAST / SIMPLE

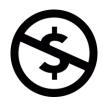

LIMITED RESOURCES / SHORT TIMEFRAME

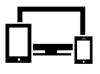

**RESPONSIVE** 

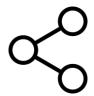

**SHAREABLE** 

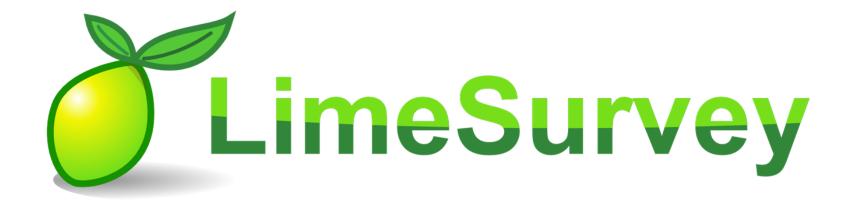

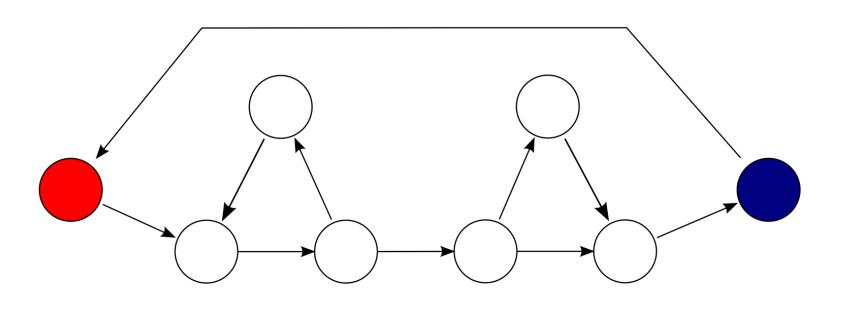

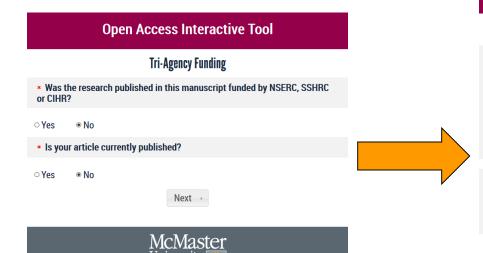

#### **Open Access Interactive Tool**

#### Your Personalized Outcome

#### Your results:

You are encouraged, but not required, to: publish in an open access journal; publish in a journal that will make your article open access within 12 months of publication; or deposit your article into an online repository.

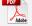

For next steps:

Download this customized guide.

Thank you for using the Open Access Interactive Tool. Was this helpful? Provide feedback.

Try the tool again.

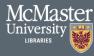

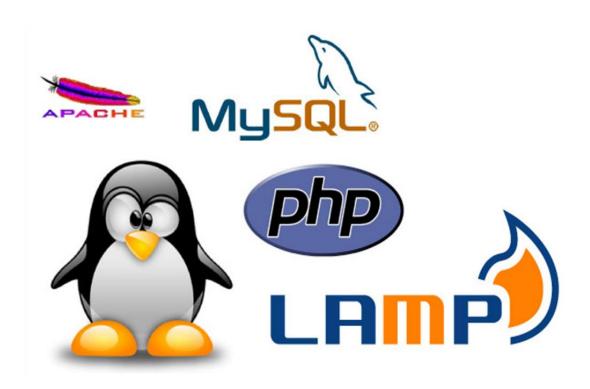

## OUTCOMES

#### **The Directive**

Harmonize existing content into a single, streamlined web page

Create a video

Include interactive element

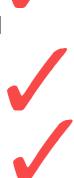

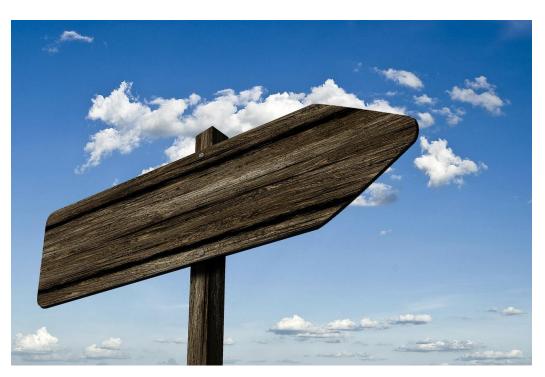

# LIVE DEMO

## DEMO HOMEPAGE

## openaccess.mcmaster.ca

#### Things to note

Attention-grabbing headline that addresses **who** the page is directed to and **why** it is important

Page includes a direct link to the Policy

Page includes a brief definition of Open Access

## Open Access

# **Attention Faculty & Researchers**

As of **May 1st**, **2015**, open access is mandated by the <u>Tri-Agency Open Access</u> <u>Policy on Publications</u>

Open access refers to scholarly research that is made freely available on the internet. In a scholarly environment, open access often focuses on journal articles.

## DEMO VIDEO

#### openaccess.mcmaster.ca

#### Things to note

Short, snappy 1 min. video

Branded with McMaster colours and official library logo

Intent is to direct users to the tool

Used in promotions for the web page e.g. blog stories

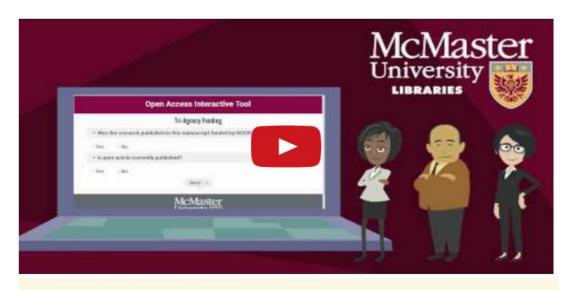

How do I comply with the Tri-Agency Policy?

To find out, use the Open Access Interactive Tool

## DEMO GUIDE

#### openaccess.mcmaster.ca

#### Things to note

Updated and combined the content (UL and HSL)

Content arranged in 4 collapsible menus

Email link for questions

#### **Guide to Open Access**

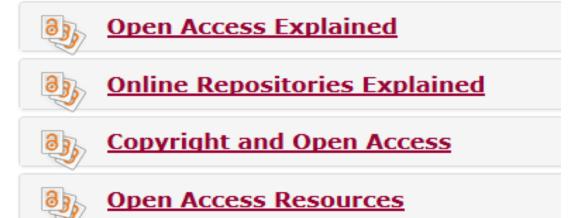

Questions? Email scom@mcmaster.ca

#### **Highlights**

Yes and No responses

Questions are mandatory

#### openaccess.mcmaster.ca

- \* Was the research published in this manuscript funded by NSERC, SSHRC or CIHR?
- YesNo
- \* Which agency funded your research?

Choose one of the following answers

- NSERC
- SSHRC
- CIHR

Next →

### openaccess.mcmaster.ca

#### **Highlights**

Title changes depending on the response

Question about the date the grant was awarded

Question about publication

# NSERC or SSHRC

\* Was this funding awarded prior to May 1st, 2015?

Yes

\* Is your article currently published?

Yes

#### **Highlights**

Question about OA

Link to SHERPA/RoMEO

#### openaccess.mcmaster.ca

- \* Was your article:
- Published in an open access journal?
- Published in a journal that offers free access after 12 months of publication?

- YesNo
- Not sure?
  Consult SHERPA/ROMEO, a database of publishers' copyright policies and a colour guide to publisher's open access and archiving permissions.

#### openaccess.mcmaster.ca

#### **Highlights**

What do I have to do? "Your results" is highlighted in green

How do I do it? "For next steps" links directly to a customized guide in PDF

Link to provide feedback

Link to go back to the tool

#### **Your Personalized Outcome**

#### Your results:

You are encouraged, but not required, to deposit your article into an online repository.

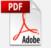

For next steps:

Download this customized quide.

Thank you for using the Open Access Interactive Tool.

<u>Was this helpful? Provide feedback.</u>

Try the tool again.

## Highlights

Downloadable, printable PDF documents

Displays 1 of 18 outcomes

Repeats "Your results"

"Next Steps" includes step-bystep instructions and links to resources

Email link for questions

#### openaccess.mcmaster.ca

#### YOUR NEXT STEPS TO OPEN ACCESS...

You indicated that you received funding from NSERC or SSHRC before May 1, 2015, so the Tri-Agency Policy does not apply to the situation you specified. Your research is unpublished.

You are encouraged, but not required, to publish in an Open Access journal; <u>publish</u> in a journal that will make your article Open Access within 12 months of the original publication date; or deposit your article into an online repository.

#### Next Steps:

- If you plan to publish your research in a peer-reviewed journal, you are encouraged to select an open access academic journal or an academic journal that will make your article open access within 12 months of publication.
- 2. Before you publish, know your rights:
  - a. Consult SHERPA/RoMEO, a database of publishers' policies regarding the self-archiving of journal articles on the web
    or online repositories. You may have the right to include some, but not all, versions of your article (e.g. pre-print,
    post-print, or published version).

## PRELIMINARY STATISTICS\*

#### **OA Interactive Tool**

326 people answered YES to Tri-Council funding

Of those funded, the breakdown by Agency is, as follows:

CIHR funding 83

NSERC funding 149

SSHRC funding 94

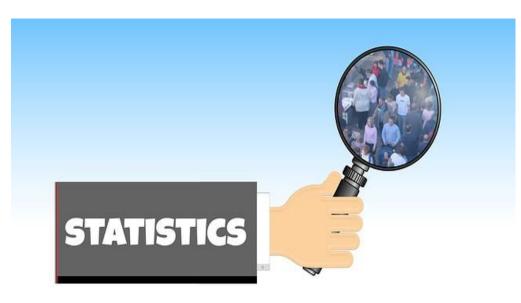

<sup>\*</sup>Revised Feb. 12, 2016

## GOING FORWARD

#### What next?

Complete analysis of the Interactive Tool using LimeSurvey

Recommendations document for Library Admin

Open Access Package

Links to customized files for the video, the interactive tool and the outcomes for sharing

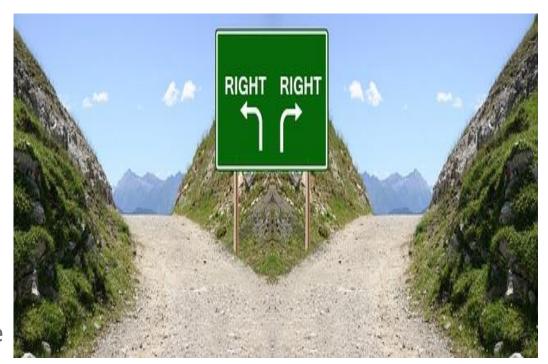

Associated Association (Associated Associated Associate

THANK YOU!

## CONTACTS

Chris McAllister, Manager, Student Media & Computing, cmcallister@mcmaster.ca

Olga Perkovic, Research and Advanced Studies Librarian, perkovi@mcmaster.ca

Leeanne Romane, Learning Support Coordinator, romanel1@mcmaster.ca

Denise Smith, Education Liaison Librarian (HSL), dsmith@mcmaster.ca

## **CREDITS**

Cyclomatic Complexity. (n.d.). Image retrieved January 23, 2016 from Wikipedia, the free encyclopedia: <a href="https://en.wikipedia.org/wiki/Cyclomatic\_complexity">https://en.wikipedia.org/wiki/Cyclomatic\_complexity</a>

LimeSurvey. (n.d.) Image retrieved January 23, 2016 from Wikipedia, the free encyclopedia: <a href="https://en.wikipedia.org/wiki/LimeSurvey">https://en.wikipedia.org/wiki/LimeSurvey</a>

S.K. (n.d.). *How to install LAMP stack on Ubuntu 15.10*. Image retrieved January 23, 2016 from <a href="http://www.unixmen.com/how-to-install-lamp-stack-on-ubuntu-15-10/">http://www.unixmen.com/how-to-install-lamp-stack-on-ubuntu-15-10/</a>